Lauri Watts Nicolas Goutte

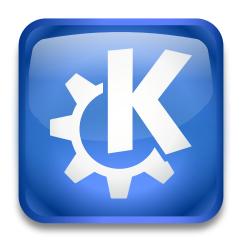

## **Contents**

Using the man KIO worker you are able to read the man pages installed on your system. It is easy to use:

man:

See the sections of the manual, click to find the rest.

man:/ fopen

See the man page of **fopen**.

man:/ fopen(3)

See the man page of **fopen** in section 3.

man:/ (3)

See the index of section 3.

man:/ intro(3)

See the introduction of section 3.

## Note

If there are more than one man page of the name that you have entered, you will get a list where you can choose the man page that you want to see.

There is also a shortcut: **#fopen**, which has the same effect as above.

If you do not find all your man pages, adjust the configuration file /etc/manpath.config (or a file of a similar name depending on your distribution) or adjust the environment variables MANPATH and MANSECT.

As with any other KIO worker, it is possible to enter a URL, like man:/socket in any KDE application. Try it in KWrite and you will see the man page in HTML format.

Contact mailing list: kde-devel@kde.org